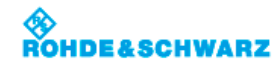

Applications > Bode Plot (Option R&S RTB-K36) > Bode Plot Window Controls

# **Bode Plot Window Controls**

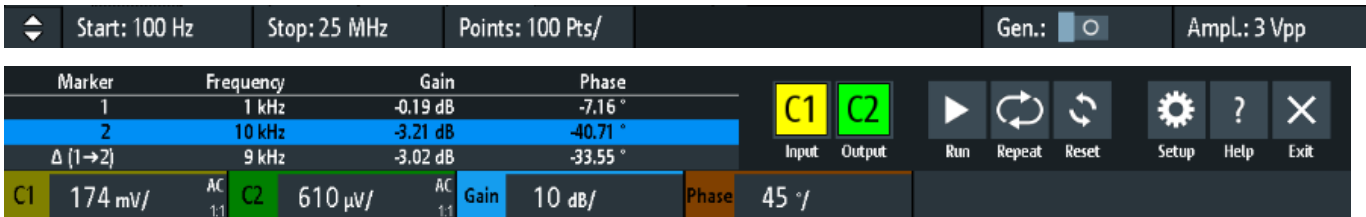

The Bode plot window provides the most important function to set up the plot and to run the test.

### **Start**

Sets the start frequency of the sweep for the Bode plot.

Remote command: BPLot:FREQuency:STARt

#### **Stop**

Sets the stop frequency of the sweep for the Bode plot.

Remote command: BPLot:FREQuency:STOP

#### **Points**

Selects the number of points per decade that are measured from a predefined list. You can also set a different value from the predefined ones in the "Setup" menu.

### **Gen**

Enables the in-build generator. This allows you to start a frequency sweep for a defined frequency range.

**Ampl.**

Sets a fixed amplitude.

### **Input**

Selects the channel for the input signal of the DUT.

Remote command: BPLot:INPut[:SOURce]

### **Output**

Selects the channel for the output signal of the DUT.

Remote command: BPLot:OUTPut[:SOURce]

## **Gain**

Enables the gain waveform for the Bode plot.

Remote command: BPLot:GAIN:ENABle

# **Phase** Enables the phase waveform for the Bode plot. Remote command:

BPLot:PHASe:ENABle?

### **Run**

Starts the Bode plot measurement.

Remote command: BPLot:STATe

### **Repeat**

Repeats the measurement, using the same parameters.

Remote command: BPLot:REPeat

**Reset** Deletes all test results.

Remote command: BPLot:RESet

## **Setup**

Opens the "Setup" menu to define the Bode plot settings.

### **Save**

Saves the created Bode plot to a file. The file format is CSV.

You can find the "Save" icon in the upper right corner of the Bod plot result table, see Figure "Bode plot display".

Remote command: BPLot:EXPort:NAME BPLot:EXPort:SAVE

Imprint | Statement of Privacy | Terms & Conditions © 2019 ROHDE & SCHWARZ